# Leveraging ProTop from Dev to Prod

Paul Koufalis, White Star Software pk@wss.com

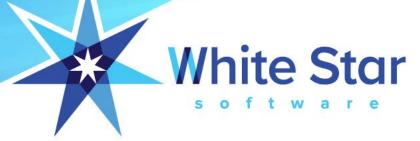

#### **About White Star Software**

- The Oldest and Most Respected Independent Progress OpenEdge Consulting Firm
- 5 of the top OpenEdge DBAs in the world: Adam Backman, Tom Bascom, Dan Foreman, Paul Koufalis and Nectarios Daloglou
- Our Performance, Monitoring and Alerting Tool,
   ProTop. An incredibly powerful single-pane-of-glass view of your entire OpenEdge ecosystems
- Real World Training From Real World DBAs

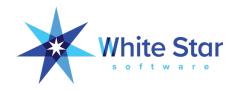

#### Before we start...

- Think about some recurring issues that you may face:
  - Code works great in dev/test but slow in production
  - Same code is fast at customer A but slow at customer B
  - Users complain about mysterious slowdowns or freezes but issue disappears before you can investigate
  - RF gun users lose connection and leave open screen, blocking other users and causing BI growth
- What else?

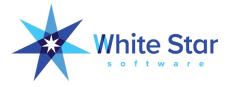

#### What is ProTop

- ProTop is a free, open source, real-time monitoring tool
  - Download it at protop.wss.com
- Monitor hundreds of database, UBroker and related metrics
- Mix and match screens to show information that is relevant to you
- Optionally connect ProTop to one of our web portals
  - Local portals all over the world
  - See 24h of database trend data (more with paid version)

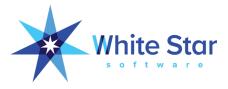

#### What is ProTop good for?

- Checking Your Configuration
- Identifying Performance Problem Areas
- Correlating Scattered Metrics
- Drilling Down to the Details
- Finding Trends
- Development and Testing
  - Comparing Theory to Reality
  - Preventing Performance Problems at the Source

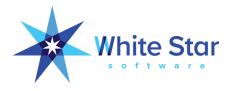

#### Download and Install ProTop

- https://wss.com/protop
- In Europe: dashboard.protop-europe.com

| Progress OpenEdge Version | UNIX/Linux Install | Windows Install |
|---------------------------|--------------------|-----------------|
| 12.0                      | Download           | Download        |
| 11.7                      | Download           | Download        |
| 11.6                      | Download           | Download        |
| 11.5                      | Download           | Download        |
| 11.4                      | Download           | Download        |
| 11.3                      | Download           | Download        |
| 11.2                      | Download           | Download        |
| 10.2B                     | <u>Download</u>    | Download        |
| 10.2B08 32-Bit            | Download           | Download        |
| Source Code*              | Download           | Download        |

Pick the right ProTop for you and follow Windows or \*nix instructions:

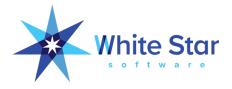

#### DEMO #1: ProTop Free Real-Time Monitor

#### ProTop Help - Command Keys

```
Command Keys are Case-Sensitive
 d = Performance Dashboard
                                         c = Configuration Viewer
                                                                          0 = 0S Info (if avail)
 t = Table Activity
                                         w = Latches and Resources
                                                                          Q = SQL activity
 i = Index Activity
                                         k = Checkpoints
                                                                           D = Disk Free Space
                                         b = Blocked Sessions
 1 = LOB Activity
                                                                           / = Sequences
u = User IO Activity
                                         r = OE Replication Agents
                                                                          N = Network Traffic
                                        f = File IO
 x = Active Transactions
                                                                           W = Who is Connected?
                                         s = Server Activity
                                                                          m = Multi-Tenant Info
 L = Login Brokers
 a = Storage Areas
                                         A = "Classic" App Servers
                                                                           e = Application Specific
∧b = Buffer Pools
                                         B = BigB Guesstimator
                                                                          \Lambda a = After-Imaging Info
U = User Information Viewer
                                         # = Set Usr#
                                                                           P = Set Process Id
                                         * = Client Statement Cache
                                                                          _ = Clear Client Statement Cache
 T = Show Table and Index Range Info
                                         6 = Set Table Name
                                                                          8 = Monitor Users of a Table
 ! = Generate DBAnalys Output
                                        7 = Set Index Name
                                                                           9 = Monitor Users of an Index
 3 = Client/Server Parameter Report
 2 = Pro2 Activity
                                        j = PASOE Health Scanner
^p = programmer mode
                                       \Delta u = SQL update stats script
                                                                         \Lambda t = show session temp-tables
Ad = dump & load scripts
                                        Ar = dbanalys review & reports
                                                                          Y = show session user*stat
                                                                          y = run profiler on this session
 ; = Set Refresh Interval
                                        \Lambda = Modify Sort Columns
                                                                          & = Show Global Properties
     % = Switch between Raw and Rate Sampling
                                                       $ = Switch between Auto and On-Demand Sampling
                                                            @ = Send Screen Capture as an e-mail
     p = Pause to allow manual Screen Capture
            ( = Set Top X Row Limit
                                                               ) = Modify Lock Scan Limit
                                 <space> = Refresh Sample (or un-pause)
                                                h, ? = Help
                                                  q = Quit
```

- Help screen"h"
- Mix-andmatch interesting data collector screens
- Options are case-sensitive

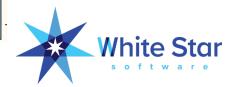

# DEMO #2: Who is reading so much?

|                      |       |               | Users of '       | "Vacation"    | tblNum: 12    | areaNum: 7 r             | ecords: 0 - |
|----------------------|-------|---------------|------------------|---------------|---------------|--------------------------|-------------|
| Usr# User Name       | Turns | Create        | Read v           | Update        |               | Line# Program            |             |
| > 10 paul<br>11 paul | 0.00  | <b>0</b><br>0 | 231152<br>229642 | <b>0</b><br>0 | <b>0</b><br>0 | 16 churn.p<br>16 churn.p |             |

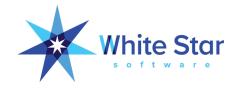

#### DEMO #3: Blocked clients

ProTop shows you who/what/where/why

| Usr      | r Tenant | Name          | PID      | Flags  | Durati v | Wait   | Resrc Id   | Table  | Blocker-Usr#:Device:PID Blocke   | r-StatementCa | ache WaitList | BlkBy |
|----------|----------|---------------|----------|--------|----------|--------|------------|--------|----------------------------------|---------------|---------------|-------|
| > 14     | 4 0      | paul          | 17115    | S4B*   | 00:00:24 | REC X  | QH 385     | Custon | ner 12:batch:17111 ? 15 16 17    |               |               | 12    |
| 15       | 0 دُ     | paul          | 17113    | S4B*   | 00:00:24 | REC X  | QH 385     | Custon | mer 12:batch:17111 ? 14 16 17    |               |               | 12    |
| 16       | ō 0      | paul          | 17114    | S4B*   | 00:00:24 | REC X  | ΩН 385     | Custom | mer 12:batch:17111 ? 14 15 17    |               |               | 12    |
| 17       | 7 0      | paul          | 17112    | S4B*   | 00:00:24 | REC X  | он 385     | Custom | mer 12:batch:17111 ? 14 15 16    |               |               | 12    |
|          |          |               |          |        |          |        |            |        |                                  |               |               |       |
| Shot rs1 | 120 0 0  |               |          |        |          |        |            | / Ue   | 1 ca/ 5 por c512 v/ 5 por c512 v |               |               |       |
|          |          |               |          |        |          |        |            |        | , ,                              |               |               |       |
| Logir    | n Name:  | paul          | Logi     | n Tim  | e: Thu   | May 23 | 3 03:48:37 | 2019   | Logical Rd:                      | 0             | BI Reads:     | 0     |
|          | Usr#:    | 12            | Dev      | vice/I | P:       |        |            |        | Disk Reads:                      | 0             | BI Writes:    | 0     |
| Conne    | ect Id:  | 13            | FuJ      | ll Nam | ie:      |        |            |        | Hit%                             | 0             | AI Reads:     | 0     |
|          | PID:     | 17111         |          | Phon   | ie:      |        |            |        | Logical Wr:                      | 0             | AI Writes:    | 0     |
| S        | Server:  | 0             |          | E-Mai  | 1:       |        |            |        |                                  |               | Record Locks: | 0     |
| Session  | n Info:  | ABL SELF S4B* | Batch    | TRX    |          |        |            |        |                                  |               |               |       |
| TRY      | X Info:  | BEGIN FWD 428 | & Durati | on:    | Waiting  | On:    | 0          |        |                                  |               |               |       |

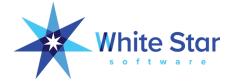

#### DEMO #4: Other cool features

- (T)able and Index Range Info
- Ctrl-P: Programmer Mode
- Ctrl-D: Dump & Load scripts (free vs paid version)
- Ctrl-U: Update Statistics scripts
- Ctrl-R: Generate DB Analysis
- Y: Session user\*stats
- y: Profiler

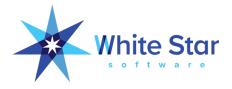

# DEMO #5: web portal

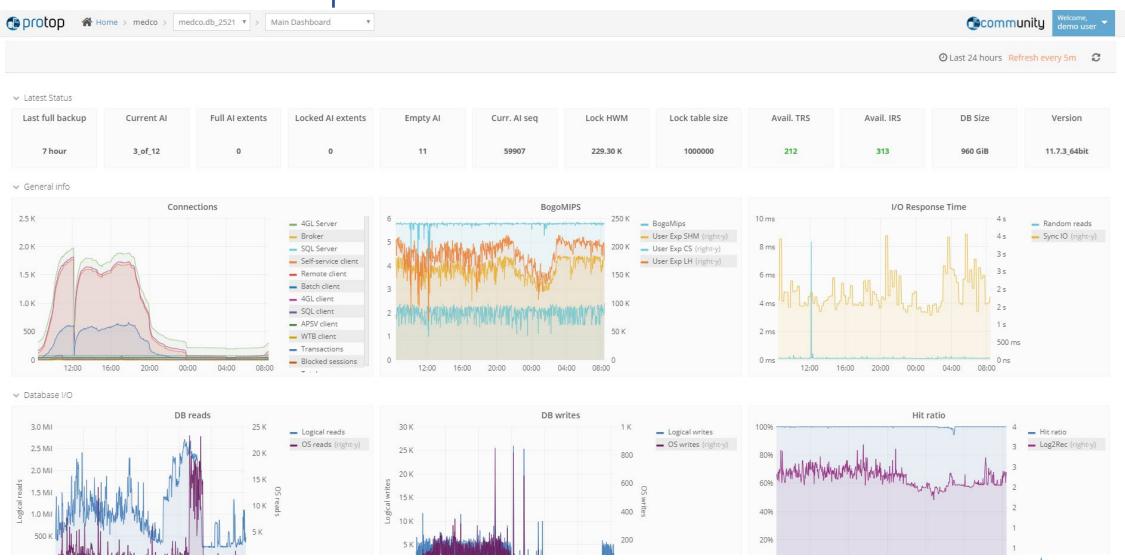

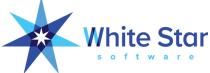

## System resource analysis

- Sometimes the problem is not Progress. How do you prove?
- ProTop measures OpenEdge related system activity through six metrics:
  - bogoMIPS: single-threaded CPU speed
  - User Experience Shared Memory: 4GL query speed for shared memory client
  - User Experience Localhost: 4GL query speed for localhost tcp/ip connection
  - User Experience Client/Server: 4GL query speed for remote tcp/ip connection
  - Random Reads: Random disk reads to database file system
  - Synchronous IO: unbuffered synchronous IO speed (i.e. AI/BI writes)

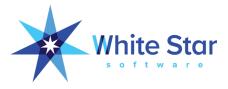

#### System resource analysis: what do you want to see

- HIGH bogoMIPS:
  - 6 or higher = fast Intel Xeon CPU
  - 4 to 6 = older Xeon CPU
  - Less than 4 = old and slow
- HIGH User Experience SHM: The faster you can read records from –B, the better
- Relatively high User Exp LH and CS: LH should be close to SHM.
   CS varies based on a number of factors
- Random Reads: low single-digit ms
- SynclO: 10 sec = "normal" SAN.
  - 10 sec => 16 MB BI cluster format takes 1.67 sec (freeze time when BI has to grow by one cluster)

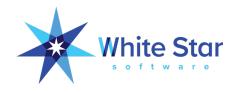

# DEMO #6: System metrics

- Flat vs variable bogoMIPS
- Relative User Exp SHM vs LH vs CS

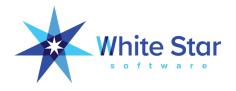

# System metrics: problematic results

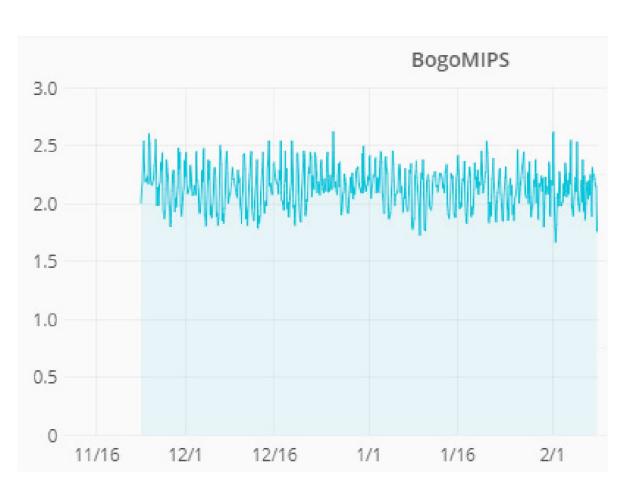

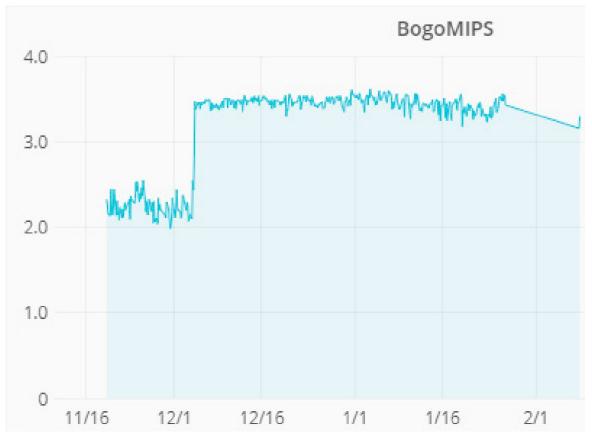

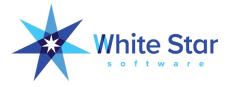

#### System metrics: problematic results

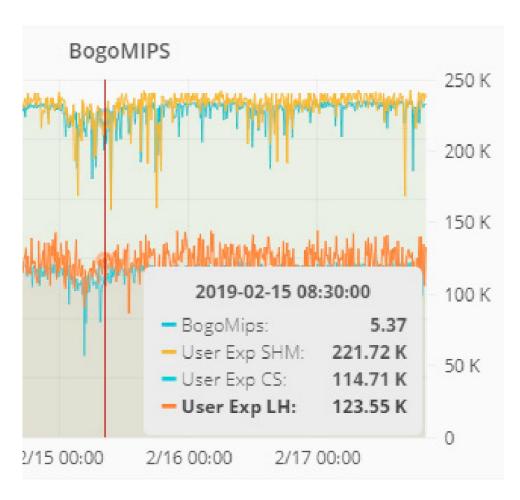

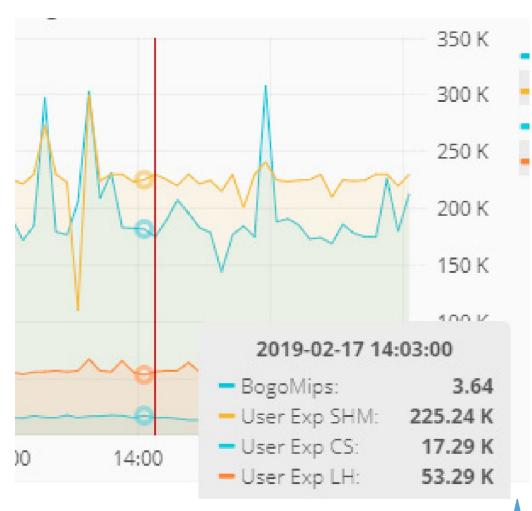

# System metrics: problematic results

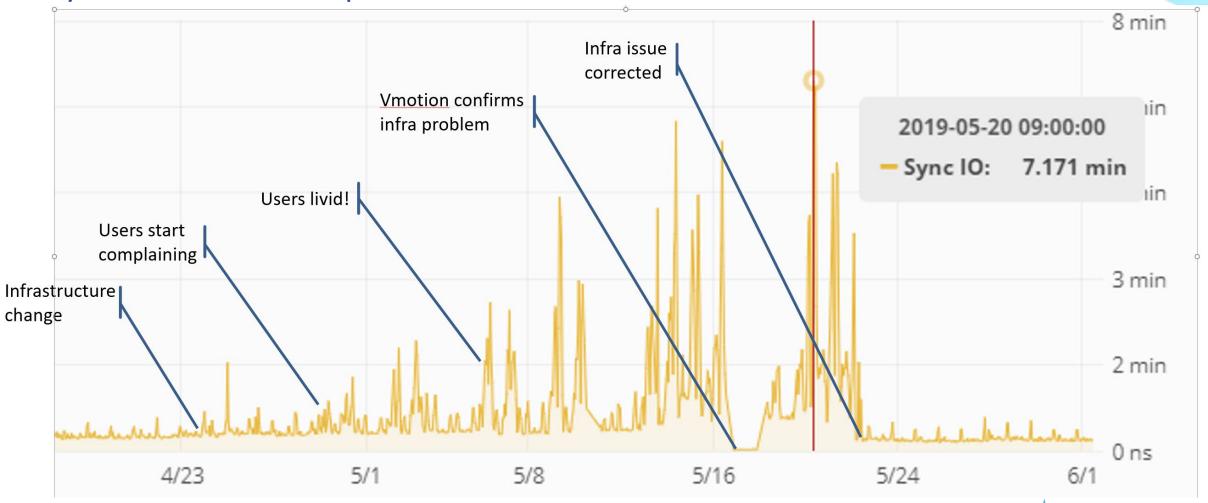

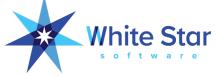

#### Paid features

- Previous slides and demos are part of ProTop Free
- Future slides show paid features
  - Commercial presentation Tuesday 13:00

 ProTop Enterprise Monitoring and Alerting is sold as an annual subscription service

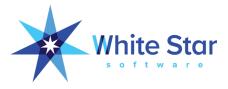

#### Alerts

- All data available in ProTop can be used to generate alerts
  - Hundreds of metrics
- Unlimited threshold definitions
- False alarm avoidance features
- Multiple alerting levels
  - Reduce spam/noise: configure where alerts go
- Alert enhancers provide extra information to simplify and accelerate troubleshooting
- Custom script response

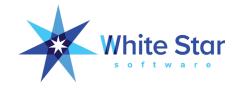

# DEMO #7: Single pane of glass view

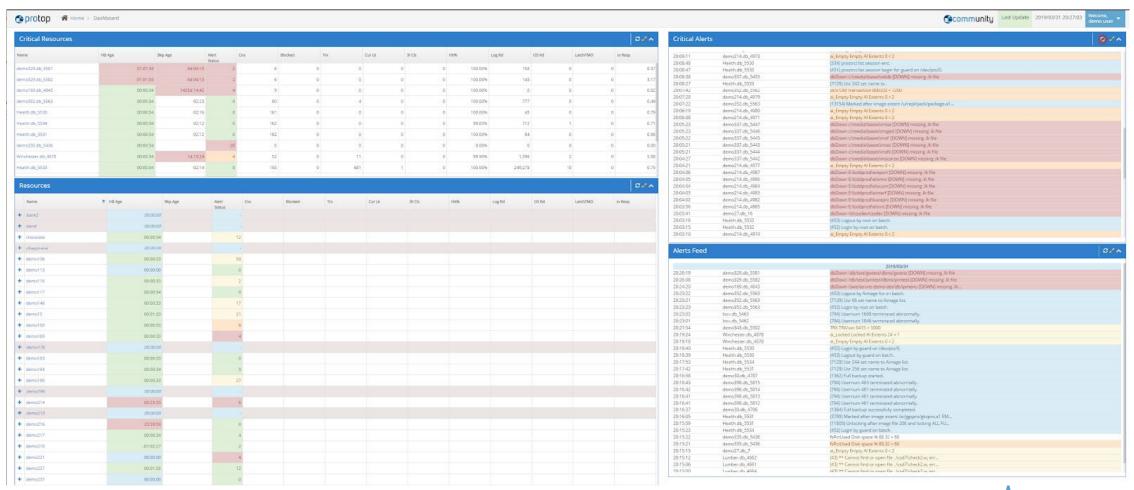

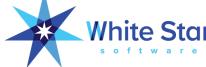

#### **DEMO #8: Advanced Dashboards**

- Years of history
- Table and Index Statistics
- AppServer
- Latches
- Configuration
- Server (Linux and Windows)
- PASOE
- Raw data (dedicated portal only)

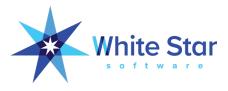

#### DEMO #9: Health Check

- Automated periodic health checks
- Categorized and sorted by priority

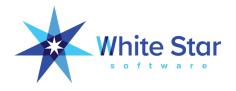

### CASE STUDY: Variable performance across customers

- Partner with 100+ sites
- Small subset of customers complaining of unacceptable performance

- Code is the same. Why such massive differences across installations?
- Partner suspects infrastructure but customers Did not believe them
  - No proof!!

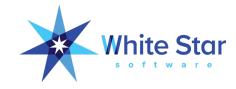

## Case study continued...

- With ProTop, was able to identify specific infrastructure issues
- Prove beyond any doubt that problem was NOT OpenEdge-related

• < demo report >

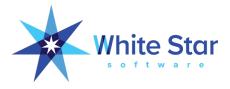

#### CASE STUDY: Bad code

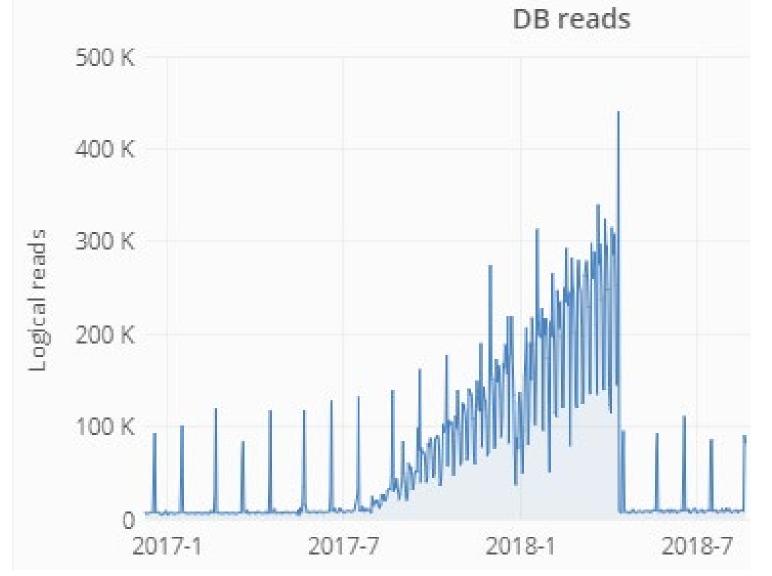

- Nightly batch job finishing later and later
- Business noticed when job not finished by start-of-day
- ProTop clearly shows the issue:
  - bad code scanning entire table
  - Table grew and grew
  - 300K reads/sec!!

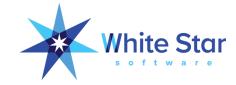

### Yes but who responds to these alerts?

- Your choice: we can respond or your team can respond, or both
- Many of our customers have excellent technical people in place
  - We are there to mentor and support them as needed

For guaranteed support, WSS offers the DBAppraise
 24/7 support add-on to ProTop subscriptions

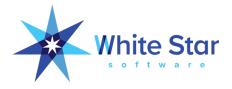

# DBAppraise 24/7 support add-on

- 24/7 support with 1 hour SLA
- We take the calls or we backstop your team
- Support from some of the top DBAs in the world
- No hourly cost for production support means no budget surprises
  - 1h or 10h, production support is included in subscription
- Alternatively, WSS also provides occasional 24/7 support to cover vacations

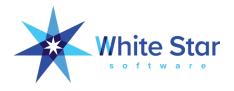

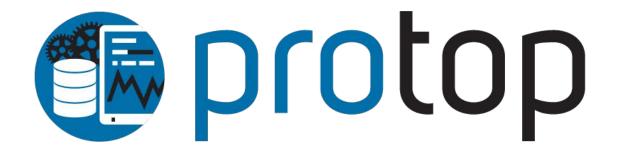

your critical business processes

THE BEST OPENEDGE PERFORMANCE, MONITORING, AND ALERTING TOOL IN THE GALAXY! | WSS.COM/PROTOP

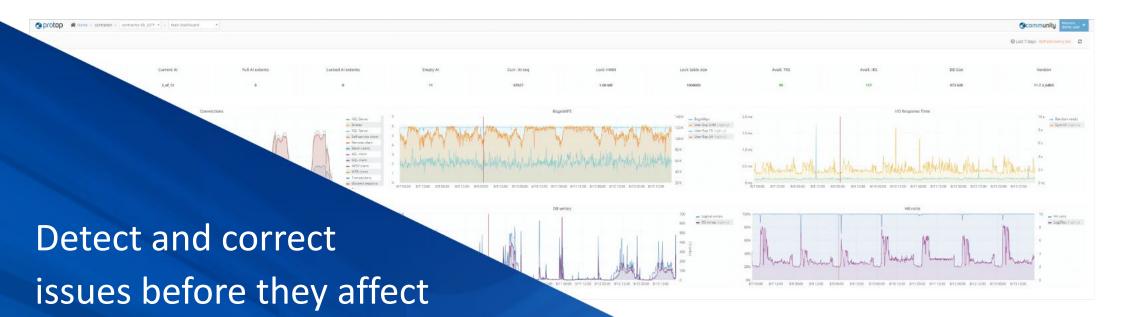

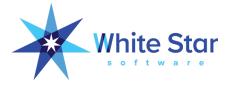

# Questions?

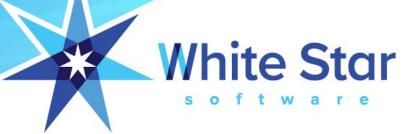